# WJ121 series Analog Signal to RS485/232 Converter

(A/D Converter)

# Features:

- >> Analog signal acquisition, isolated RS-485/232 output
- >> 12-bit AD converter, testing accuracy>0.1%
- >> Can Program and calibrate modules accuracy via RS-485/232 interface
- >> Signal input/output: 1000VDC Isolation
- >> Wide power supply: 8~32VDC
- >> High reliability, easy programming, easy installation.
- >> Can program setting module address, baud rate
- >> 0-5V voltage signal or 4-20mA current signal input
- >> Supports MODBUS RTU protocol
- >> DIN35 Rail-mounted
- $>>$  Size: 105.5x24x59mm
- >> AD conversion rate can be programmed

# Typical Application:

- >> Signal measurement/monitoring/control
- $>>$  RS-485 remote I / O, data acquisition
- >> RS-232/485 bus industrial automation control system
- >> Industrial field signal data acquisition and recording
- $\gg$  Industrial field signal isolation and long-term transmission Figure 1 WJ121
- >> Medical, industrial product development
- >> 4-20mA or 0-5V signal acquisition

# Product Overview:

WJ121 series products realize the signal acquisition between sensor and host, to measure analog signals. WJ121 products can be applied to RS-232/485 bus industrial automation control system,4-20mA / 0-5V signal measurement, monitoring and control,0-75mV ,0-100mV and other small-signal measurement and signal isolation and long-term industrial transmission and so on.

Products include power supply isolation, signal isolation, linearization, A/D conversion and RS-485 serial communication. Each serial interface can connect up to 255 pieces WJ121 Series modules, communication using ASCII code or MODBUS RTU communication protocol, and its instruction set compatible with the ADAM modules, baud rate can been set by the code, with other manufacturers control module hang in the same RS-485 bus for easy programming.

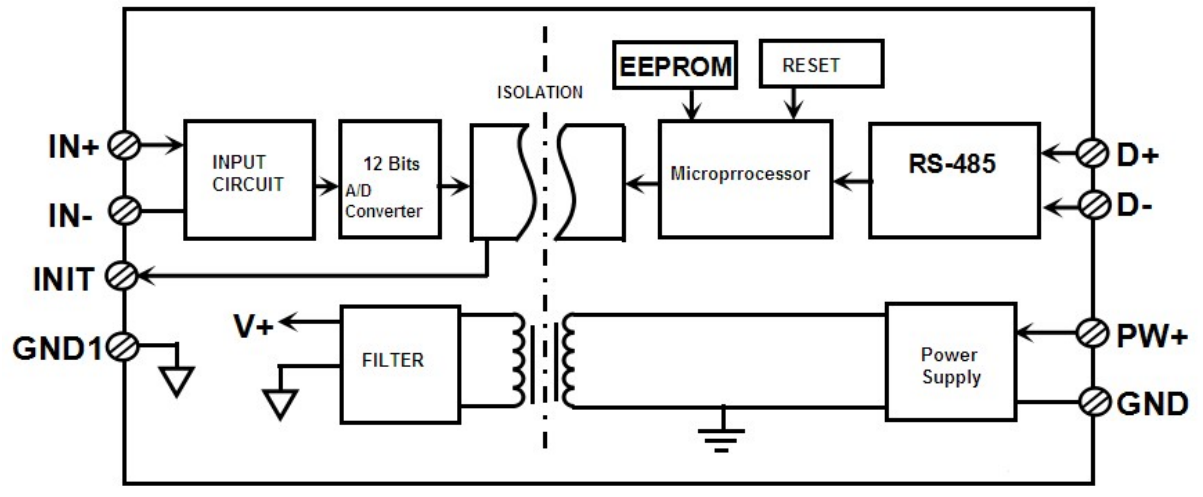

Figure 2 WJ121 Block Diagram

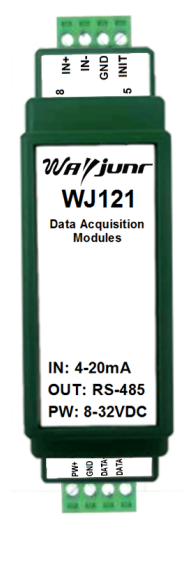

# Signal Isolators & Conditioners

WJ121 series products are based on SCM's intelligent monitoring and control system, users set the calibration value, address, baud rate, data format, checksum status, and configuration information are all stored in nonvolatile memory EEPROM.

WJ121 products are according to industry standard design, isolation between signal input / output, can withstand voltage 1000VDC, high anti-interference ability and reliability. Operating temperature range is  $-45 \sim +85$  °C.

### Function Description:

WJ121 signal isolation acquisition module can be used to measure one channel voltage or current signal,

### 1. Analog signal input

 12-Bit acquisition accuracy, all products signal input range have been calibrated. In use, users also can program calibration easily.

About the specific current or voltage input range, please see product selection.

### 2. Communication protocol

 Communication Interface: one channel standard RS-485 communication interface, or one standard RS-232 communication interface, specify when ordering.

 Communication Protocols: supports two protocols, characters protocol of the command set defined and MODBUS RTU communication protocol. Can be programmed using the kind of communication protocol, can be achieved with PLC, RTU of many Brands or computer monitoring system for network communication.

Data Format: 10 Bits. 1 start bit,8 data bits,1 stop bit.

 Address: (0 to 255) and baud rate (2400,4800,9600,19200,38400 bps) can be set, the most long-distance about communication networks is up to 1200 meters, through the twisted-pair shielded cable.

Communication interface of high anti-jamming design,  $\pm$  15KV ESD protection, communication response time is less than 100mS.

### 3. Anti-jamming

 According to need to set the checksum. Module internal has transient suppression diodes, can inhibit a variety of surge pulse, protection module, and internal digital filter can also be well suppressed from the grid frequency interference.

#### Product Selection:

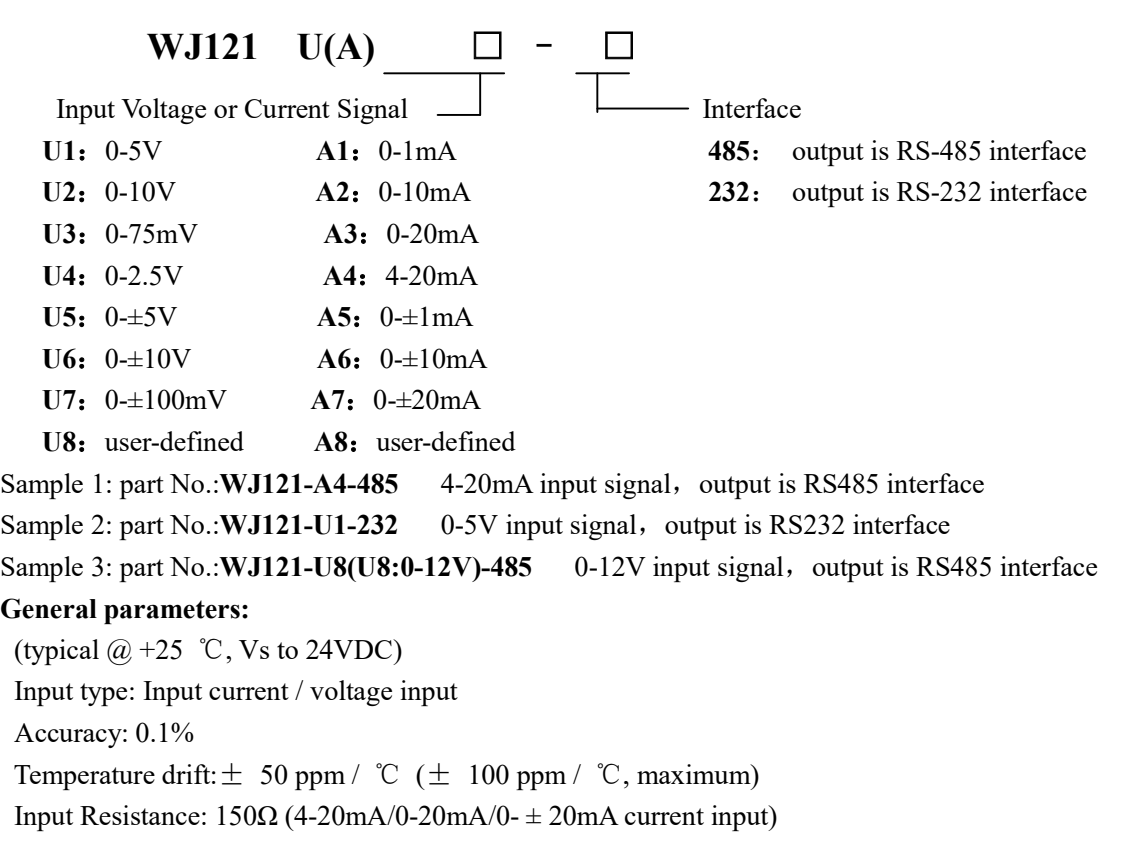

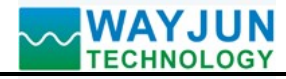

 $300\Omega$  (0-10mA/0-  $\pm$  10mA current input) 1.5KΩ (0-1mA/0-  $\pm$  1mA current input) >200K (5V/10V voltage input)  $>1$ M $\Omega$  (<2.5V voltage input)

Bandwidth: -3 dB 10 Hz

Conversion rate: 10 Sps (factory default, the user can send commands to modify the conversion rate)

You can set the AD conversion rate 2.5 SPS, 5 SPS, 10 SPS, 20 SPS.

(Channel conversion rate = AD conversion rate / Open numbers of channel)

 NOTE: after Modify the conversion rate, need re-calibration module, otherwise the measurement data will be biased. You can also specify the conversion rate when ordering, we press the conversion rate you require recalibration in the factory.

Common Mode Rejection (CMR): 120 dB (1kΩ Source Imbalance @ 50/60 Hz)

Normal Mode Rejection (NMR): 60 dB (1kΩ Source Imbalance @ 50/60 Hz)

Input Protection: over-voltage protection, over-current protection

Communication: RS-485 protocol or RS-232 standard characters protocols and MODBUS RTU communication protocol

Baud Rate (2400, 4800, 9600, 19200, 38400 bps) can be selected via software

Address (0 to 255) can be selected via software

Communication Response Time: 100 ms maximum

Power Supply: +8 ~ 32VDC wide range power supply, internal anti-reverse and over-voltage protection circuit

Power Loss: less than 1W

 $\overline{a}$ 

Operating Temperature:  $-45 \sim +80$  °C

Humidity:  $10 \sim 90\%$  (no condensation)

Storage Temperature:  $-45 \sim +80$  °C

Storage Humidity:  $10 \sim 95\%$  (no condensation)

Isolation Voltage: input / output: 1KVDC, 1 minute, leakage current:1mA

Which output signal and power supply are common ground.

Shock Voltage: 1KVAC, 1.2/50us (peak)

Dimensions: 79 mm x 69.5 mm x 25mm

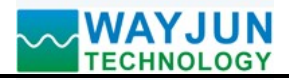

# **IWAYJUN**<br>ITECHNOLOGY Signal Isolators & Conditioners

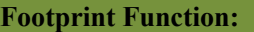

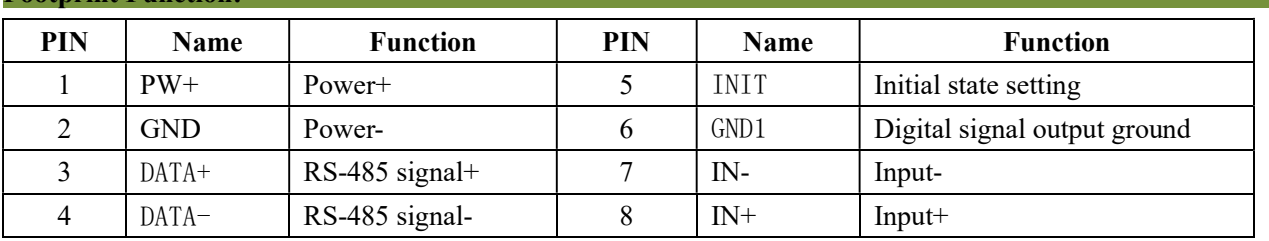

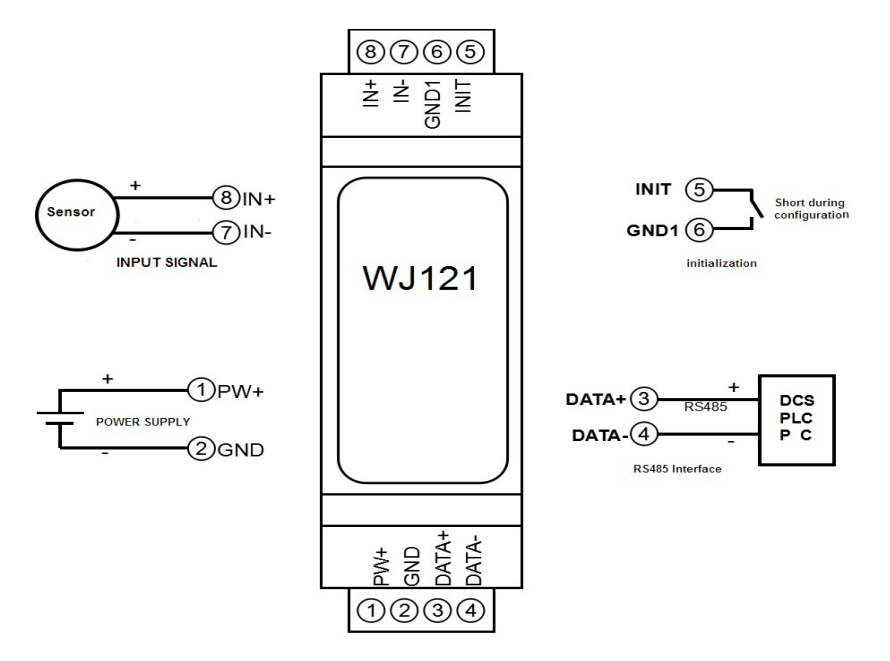

Figure 3 WJ121 Wiring Diagram

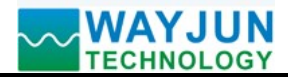

#### Initialization WJ121 modules:

 All WJ121 modules, if you use RS-485 network, must be assigned a unique address code, address code value of hexadecimal numbers between 00 and FF. However, all new WJ21 module uses a factory initial settings, as follows:

Address code: 01

Baud rate: 9600 bps

Checksum is disable

 As the new module address codes are the same, their address will be contradictory to other modules, so when you set up the system, you must reconfigure each WJ121 module address. WJ121 module can be connected the power cord and RS485 communication lines, through configuration commands to modify the WJ121 module address. Baud rate, parity and status, communication protocols also need to be adjusted according to user requirements. In the modified baud rate, parity and status, communication protocol, you must first enter the module to the default state, or can not be modified.

#### Let the module into the default state:

 WJ121 module has a special INIT pin. Connecting the INIT PIN to ground (GND PIN), then open power, the module into the default state. In this state, the module is configured as follows:

Address code 00

9600 bps baud rate

Checksum is disable

 At this time, via configuration commands you can modify the WJ121 module baud rate, parity, checksum state and other parameters, by setting the module communication protocol command to select the communication protocol. When are not sure a module specific configuration, can also be configured by installing the jumper, so that the module into the default state, then reconfigure the module. If clients need set the module to MODBUS RTU communication protocol, see the MODBUS protocol section for instructions.

#### WJ121 character protocol command set:

 Order is by a series of characters, such as first code, address ID, variables, an optional checksum byte and a terminator (cr) which can show command. In addition to wildcard address "\*\*"synchronization command, the host only commands a WJ21 module once.

#### Command format: (Leading Code) (Addr) (Command) [data] [checksum] (cr)

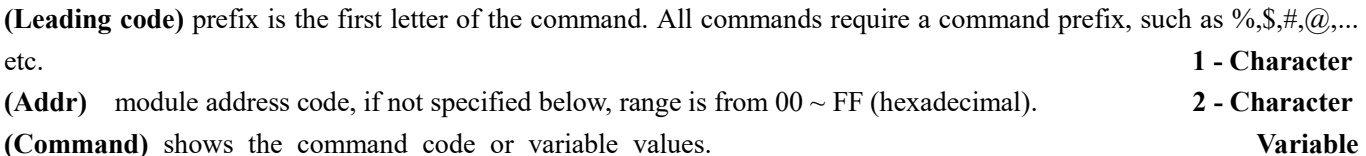

length

[Data] some output command needs data Variable length

[Checksum] brackets Checksum (checksum) shows an optional parameter, only the checksum is enabled, need this option. 2 -

#### Character

 $\overline{a}$ 

 $(Cr)$  a control code character as identify,  $(cr)$  as a carriage return character, its value is 0x0D.  $1 -$ Character

When enabled checksum (checksum), users need [Checksum]. It accounted for 2 - character. Commands and responses must be attached checksum feature. Checksum used to check all input commands to help you find the host to the module command module to the host response to errors and mistakes. Checksum characters placed in command or in response to the character after the carriage return before.

Calculated as follows: two characters, the hexadecimal number for all issued prior to the ASCII values of and, then with hexadecimal digits 0xFF phase proceeds.

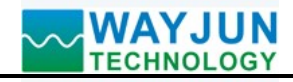

Examples: Disable checksum (checksum)

command: **\$002(cr)**  response: !00020600 (cr) Enable checksum command: \$002B6 (cr) response: !00020600 A9 (cr) ' $\sqrt[6]{ }$  = 0x24 '0' = 0x30 '2' = 0x32 B6=(0x24+0x30+0x30+0x32) AND 0xFF '!' =  $0x21$  '0' =  $0x30$  '2' =  $0x32$  '6' =  $0x36$ A9=(0x21+0x30+0x30+0x30+0x32+0x30+0x36+0x30+0x30) AND 0xFF

### Command response:

 Response message depends on a variety of commands. Response also is consists of several characters, includes leading code, variables and end tags. The first code of response signal has two:'!' Or '>' indicates that a valid command and '?' means invalid. By checking the response information, you can monitor whether the command is valid Note:

- 1. In some cases, many commands use the same command format. To ensure that you use a command in the address is correct, if you use the wrong address and this address represents another module, then the command will take effect in another module, resulting in an error.
- 2. the command must be entered in uppercase letters.

### 1、Read Analog input module Data Command

# Description: Returns the analog input measurement data from the module

Command Format:#01

Parameters: # delimiter character.

 01 module address, range is 00-FF(hexadecimal). Factory address is 01, converted to hexadecimal ASCII code for each character. Such as address 01 into hexadecimal are 30H and 31H.

(cr) is the terminating character, carriage return (0Dh)

Response :  $>(data)(cr)$  command is valid.

?AA(cr) invalid command or illegal operation.

Parameter Description: > delimiter character

(data) Returns data. The data format is in Engineering Units, Percent of FSR, Two's complement hexadecimal, Hexadecimal is each character ASCII code .Refer to Chapter 2 Command Set.

(cr) terminating character, carriage return (0Dh)

There is no response if the module is format error or communication error or address does not exist, the module does not respond. If you are using serial communication software, but can not enter the return key characters, please switch to hexadecimal format for communicate

Example: Commands (character format)  $\#01$ (cr)

(Hexadecimal format) 2330310D

Module response (character format)  $\rightarrow +18.000$  (cr)

# (Hexadecimal format) 3E2B31382E3030300D

Description: In the address 01H module, input is (Data format is engineering units): +18.000 mA

# 2、Set WJ121 Module Command

 $\overline{a}$ 

# Description: Set address, input ranges, baud rate, data formats, checksum and state for a analog input module, counter data are stored in a EEPROM.

Command Format: %AANNTTCCFF(cr)

Parameter : % delimiter character

AA module address, (range 00-FF) represents the 2-character hexadecimal

# Signal Isolators & Conditioners

- NN indicates new module hexadecimal address, value NN range is 00~FF
- TT hexadecimal indicates type code.WJ121 must been set 00
- CC Baud Rate code (hexadecimal)

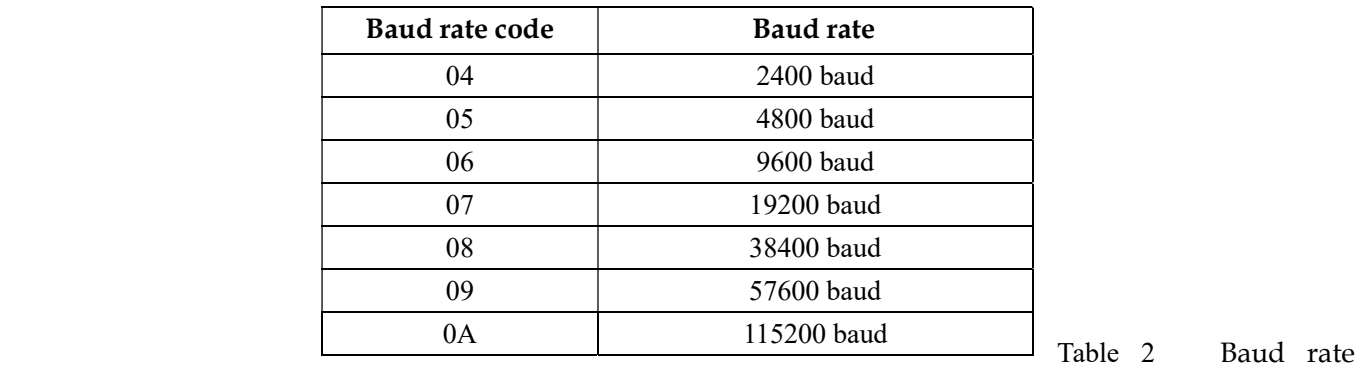

code

FF Hexadecimal 8-bit represents the data format, checksum. Note from bits0 to bits5 not be set to zero.

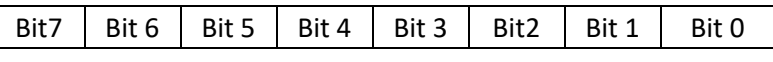

Table 3 Data format, checksum and code

Bit7: Reserved bits (must set to 0)

Bit6: checksum states, if 0:Disabled, if 1: Enabled

Bit5-bit2: Not used(must set to 0)

Bit1-bit0: Data Format Bit

00: Engineering Units

01: % of FSR

 $\overline{\phantom{a}}$ 

10:Twos complement hexadecimal

(cr) terminating character, carriage return (0Dh)

Response: !AA(cr) command is valid

 ?AA(cr) command is invalid or illegal operation, or do not set up line before changing baud rate or checksum

Parameter Description:

! delimiter character which indicates a valid command.

? delimiter character which indicates a invalid command.

- AA represents input module address
- (cr) terminating character, carriage return (0Dh)

If you configure module for the first time, AA=00 and NN equal to new address. If reconfigure module changing address, input range, data formats, AA equals to present configured address, NN equals to the current or new address. If reconfigure module changing baud rate or checksum state, must install command string, make them in listening mode, module address is 00H, also AA=00H, NN=present or new address.

There is no response if the format error or communication error or address does not exist.

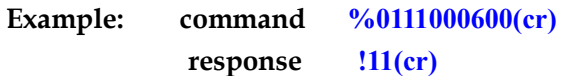

Description: % delimiter character

- 00 indicates you want to configure the WJ21 module original address set to 00H.
- 11 indicates new module hexadecimal address is 11H
- 00 indicates type code, WJ21 must been set to 00
- 06 indicates baud rate: 9600 baud

00 indicates data format is Engineering Units, checksum is disabled

Signal Isolators & Conditioners

# 3、Read Set Status Command

# Description: Read configuration for a specified WJ121 module.

Command Format: \$012(cr)

- Parameter: \$ delimiter character
	- 01 module address, (range 00-FF) represents the 2-character hexadecimal
	- 2 indicates read set state command
	- (cr) terminating character, carriage return (0Dh)

# Response: !AATTCCFF(cr) command is valid

?AA(cr) command is invalid or illegal operation

- ! delimiter character
- AA represents input module address
- TT Type Code
- CC Baud rate code, Table 2
- FF Table 3
- (cr) terminating character, carriage return (0Dh)

There is no response if the format error or communication error or address does not exist.

# Example: command  $$012$ (cr)

- response !300F0600(cr)
- ! delimiter character
- 301 indicates WJ121 module address is 01H
- 00 indicates input type code
- 06 represents that baud rate is 9600 baud
- 00 represents that data format is Engineering Units, disable checksum

# 4、Span Module Calibration Command

# Description: Calibrates an analog input module offset errors

- Command Format: \$AA0D (span)
- Parameter: \$ delimiter character
	- AA module address, (range 00-FF) represents the 2-character hexadecimal. The factory address is 01, which is converted into hexadecimal ASCII code for each character. For example, the address 01 is replaced by hexadecimal as 30H and 31H.
	- 0 Set range command
	- D Set the data format, the data has several decimals, and the value range is  $0 \sim 4$ . For example, 3 means 00.000, with 3 decimals.

 (span) Indicates the full scale of the channel, a symbol plus 5 numbers, no decimal point. For example, 100 can be set to +00100

# Response: ! AA (cr) command is valid

?AA(cr) command is invalid or Illegal operation

- **Example 1:** Set the module to display output according as the actual 0-5000.0
	- command \$0101+05000
	- response !01 (cr)
	- \$ delimiter character
	- 01 module address
	- 0 Set range command
	- 1 means there is 1 decimal
	- +05000 the range is 5000

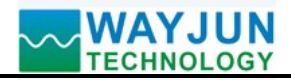

The format of the data display after the setting is completed: +1234.5

# 5、Read Module Range Command

# Description: Read Module Range.

Command Format: \$AA1

Response: ! AA1D (span) (cr) command is valid

?AA(cr) command is invalid or illegal operation

Example: command \$011

Response !0113+00100 (cr)

- ! delimiter character
- 01 module address
- 1 read range command
- 3 means there is 1 decimal
- +00100 Indicates that the full scale is 100

# 6、Set module AD conversion rate

Description: Set the module AD conversion. Channel conversion rate = AD conversion rate / Open numbers of channel The slower sampling rate, the more accurate data collection. The user can send commands to modify the conversion rate, the factory default is 10 SPS.

 NOTE: after Modify the conversion rate, need re-calibration module, otherwise the measurement data will be biased. You can also specify the conversion rate when ordering, we press the conversion rate you require recalibration in the factory.

Command Format: \$AA3R

Parameter: \$ delimiter character

AA module address, (range 00-FF) represents the 2-character hexadecimal

3 represents setting conversion rate command

R conversion rate code  $(0-3)$ 

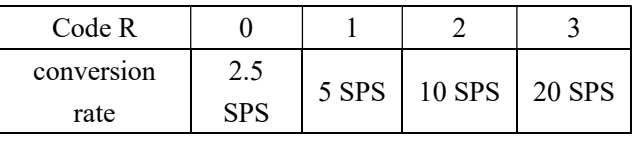

Response: !AA (cr) command is valid

?AA(cr) command is invalid or illegal operation

- ! delimiter character which indicates a valid command.
- ? delimiter character which indicates a invalid command.
- AA represents input module address
- (cr) terminating character, carriage return (0Dh)

There is no response if the format error or communication error or address does not exist.

# Example 1: command \$0032(cr)

response !00 (cr)

set module AD conversion rate for 10SPS

Example 2: command  $$0033(cr)$ 

# response !00 (cr)

set module AD conversion rate for 20SPS

# 7、Read module AD conversion rate

Description: Read the module AD conversion. Channel conversion rate = AD conversion rate / Open numbers of channel. The slower sampling rate, the more accurate data collection.

Command Format: \$AA4(cr)

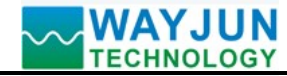

Parameter: \$ delimiter character

- AA module address, (range 00-FF) represents the 2-character hexadecimal
- 4 represents setting conversion rate command

Response: !AAR(cr) command is valid

- ?AA(cr) command is invalid or illegal operation
- ! delimiter character which indicates a valid command.
- ? delimiter character which indicates a invalid command.
- AA represents input module address

R conversion rate code  $(0-3)$ 

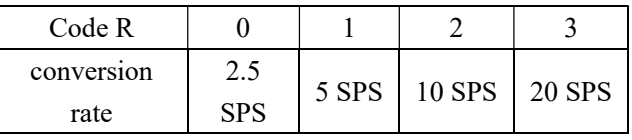

(cr) terminating character, carriage return (0Dh)

There is no response if the format error or communication error or address does not exist.

Example 1: command  $$004$ (cr)

response !002 (cr)

Current module AD conversion rate for 10SPS

Example 2: command  $$004$ (cr)

response !003 (cr)

Current module AD conversion rate for 20SPS

# 8、Set all the parameters set by the above character command to restore the factory settings.

Description: The parameters set by the above character command in the setting module are restored to the factory settings.

Command Format: \$AA900 Set parameters to restore factory settings.

Parameter: AA module address, the value range is  $00\text{~FF}$  (hexadecimal). The factory address is 01, which is converted into hexadecimal ASCII code for each character. For example, the address 01 is replaced by hexadecimal as 30H and 31H.

Response: ! AA(cr) means the setting is successful, and the module will automatically restart.

Example: command(character format) \$01900

Response(character format) ! 01(cr)

The parameters are restored to factory settings

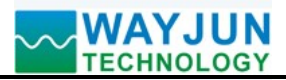

# Modbus RTU communication protocol: The initial factory settings of the module are as follows: Modbus address is 01 Baud rate 9600 bps

#### How to make the module enter the default state:

The WJ121 module has a special pin labeled INIT. Short-circuit the INIT pin to the GND1 pin, and then turn on the power supply, and the module enters the default state. In this state, the module temporarily restores to the default state: the address is 01 and the baud rate is 9600. When unsure of the specific configuration of a certain module, the user can query the address and baud rate registers 40201-40202 to get the actual address and baud rate of the module, and can also modify the address and baud rate as needed.

Support MODBUS RTU communication protocol function code 03 (read holding register) and function code 06 (write single register), the command format is in accordance with the standard Modbus RTU communication protocol.

MODBUS software test example:

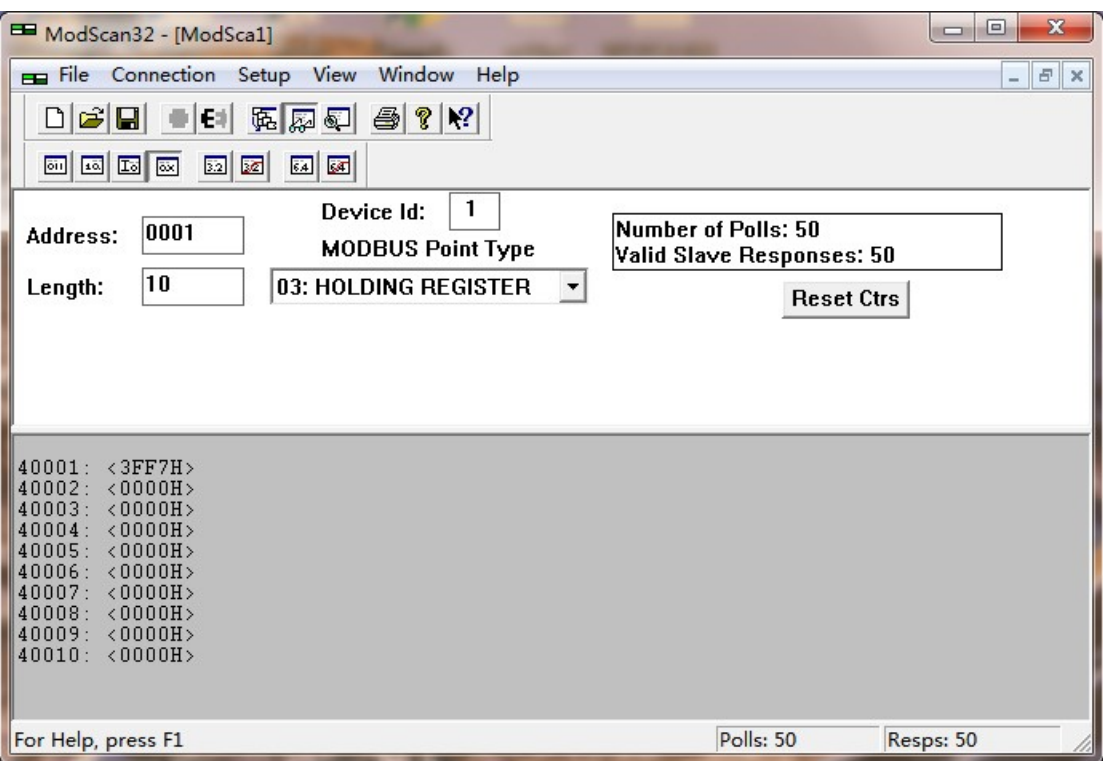

#### The registers supporting function codes 03 and 06 are as follows:

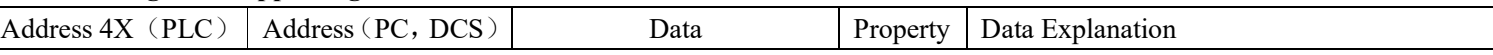

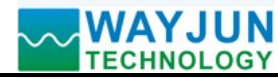

# WAYJUN<br>TECHNOLOGY Signal Isolators & Conditioners

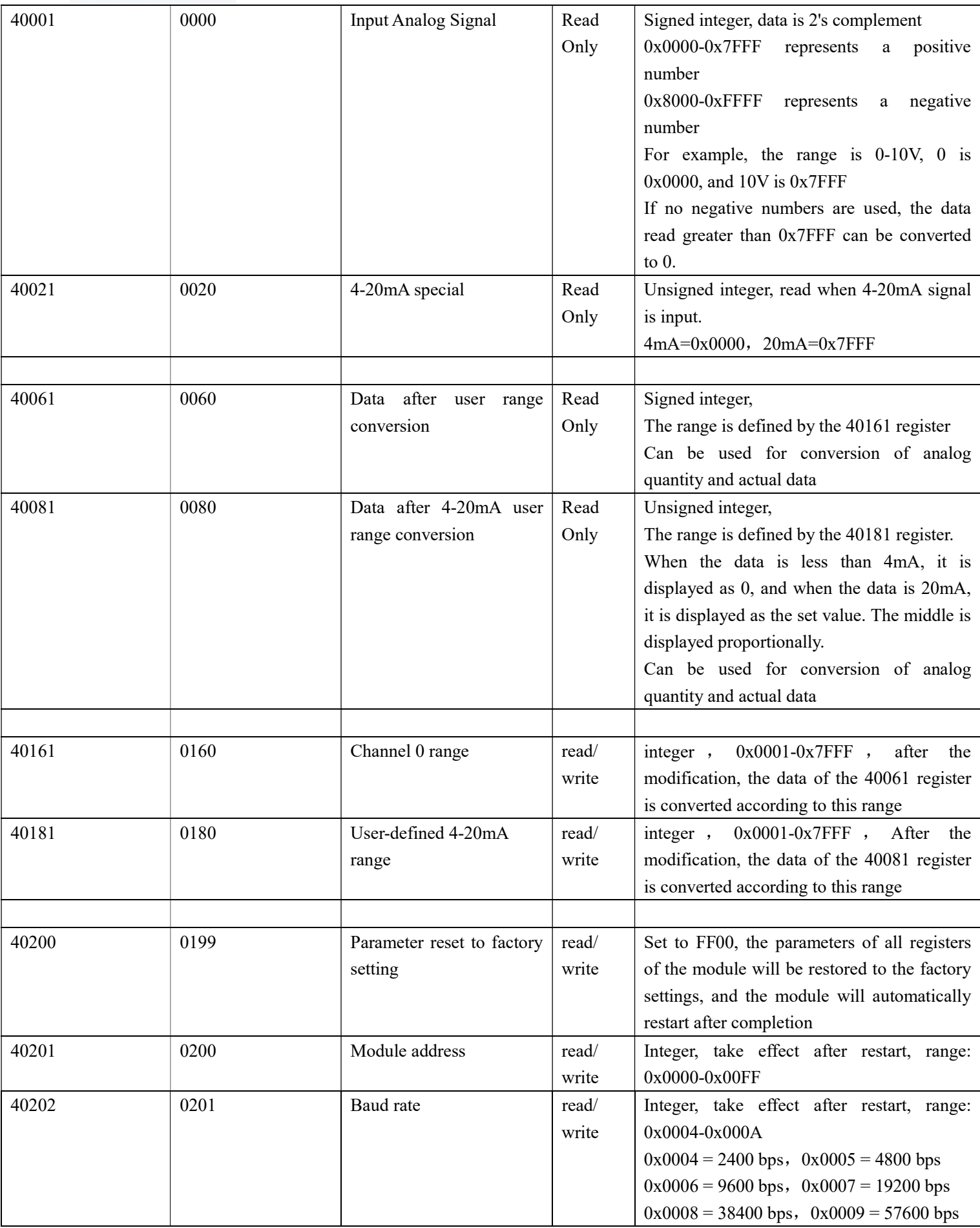

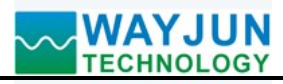

# Signal Isolators & Conditioners

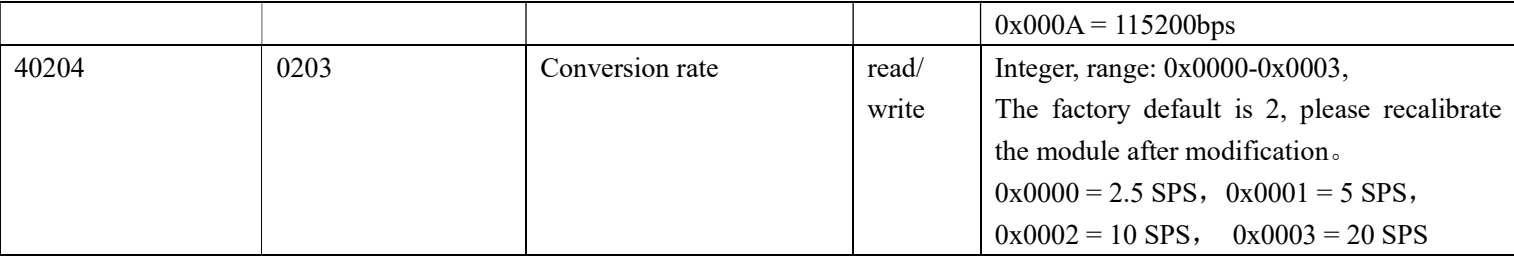

Example 2: Rang is A4:4-20mA, you can also read the data 4-20mA special register data, register address 40021, 4mA correspond 0x0000, 20mA correspond 0x7FFF.As followings:

If the module address is 01, hexadecimal sent: **010300140001C40E**, to get the register 40021 data.

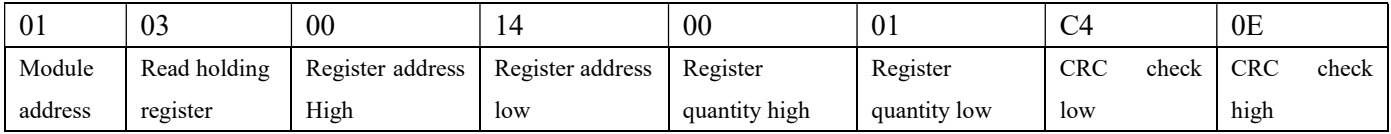

If module reply:  $010302199973BE$  read data: 0x1999, if the range is 4-20mA, conversion 0x1999\*16mA/0x7FFF= 3.2mA,then adds ZERO 4mA,That indicates the input current is 7.2mA.

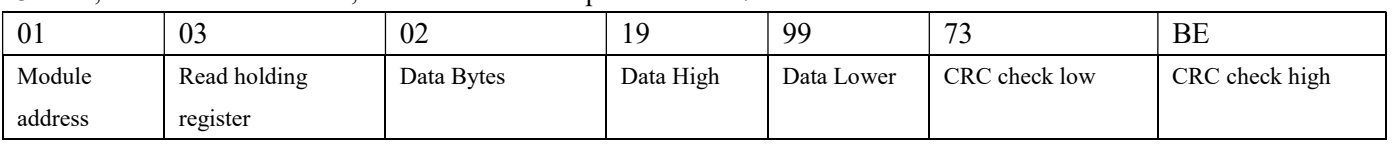

Correspondence between MODBUS protocol range and high 16 bits of data

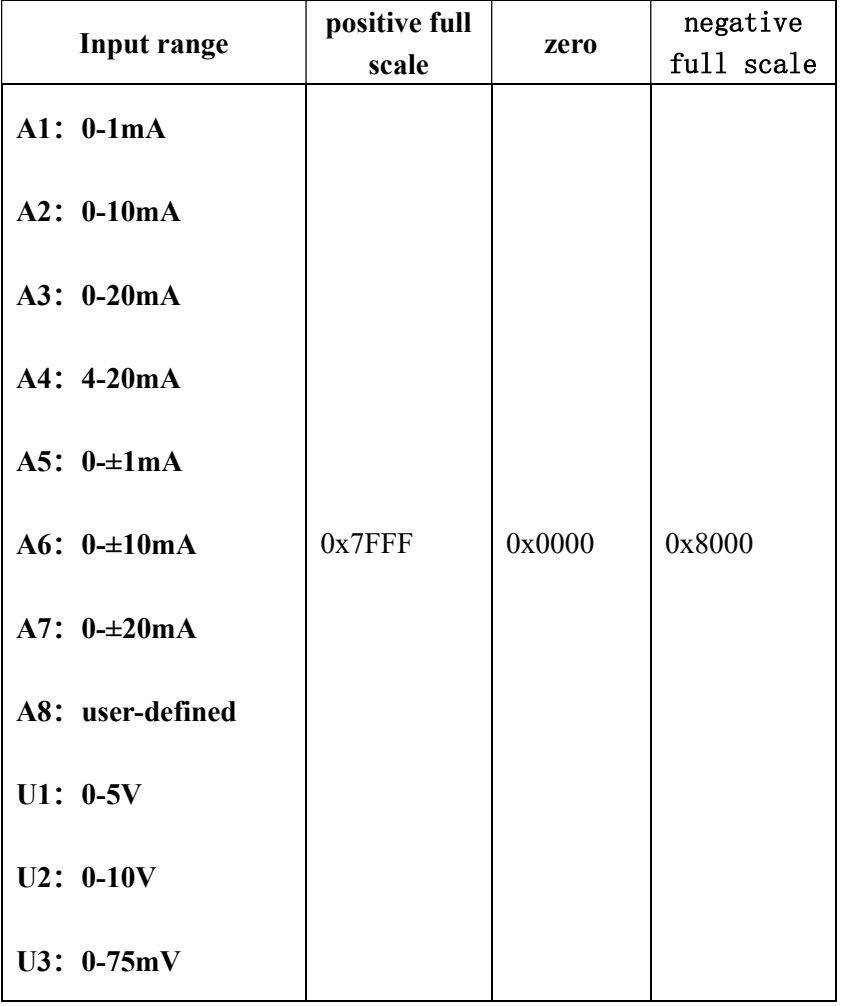

![](_page_13_Picture_0.jpeg)

![](_page_13_Picture_203.jpeg)

# **AYJUN**<br>CHNOLOGY Signal Isolators & Conditioners

# Module Calibration:

#### We have calibrated the module, the user can use directly.

You can also use the product calibration function to re-calibrate the module. During calibration, the module need to been entered the appropriate signal, different input range needs different input signals.

In order to improve calibration accuracy, it is recommended to calibrate using the following equipment:

- 1. A stable output, low noise DC voltage / current signal source
- 2. A five and a half or more high-precision voltage / current measuring instruments to monitor the accuracy of the input signal

#### Calibration:

1. According to the module input range, connects to the corresponding input signal.

Which WJ121 module zero calibration is at input 0,full scale calibration is at the input full-scale 100% . For example, input signal is 4-20mA, when calibrate zero, input 0mA, when full-scale calibration, input 20mA.

input signal is  $0-5V$ , when calibrate zero, input  $0V$ , when the full-scale calibration, input  $5V$ .

- 2. To WJ121 module input zero signal, usually is 0mA or 0V.
- 3. Until the signal stabilized, send the offset calibration \$ 01C0 command to WJ121 module.
- 4. To WJ121 module input 100% of full scale current or voltage signal.
- 5. Until the signal is stable, send the gain calibration \$ 01C0 command to WJ121 module.
- 6. Finished

![](_page_14_Picture_0.jpeg)

# WAYJUN<br>TECHNOLOGY Signal Isolators & Conditioners

Size(unit:mm) DIN35 Rail Mounted

![](_page_14_Figure_3.jpeg)

# Warranty

Two years (but violate operating rules and requirements to create damage, clients need pay maintenance costs)

#### Copyright

#### Copyright © 2020 Shenzhen WAYJUN Industrial Automation

Specifications subject to change without notice.

#### Brand

 $\overline{a}$ 

In this manual, mentioned other trademarks and copyright belongs to their respective owners.